# **LeGes**

<span id="page-0-0"></span>Blaise Dévaud / Wolfgang Hugentobler

# **Automatisierung normativer Prozesse am Beispiel von «stadtrecht.bern.ch»**

Automatisierung dient nicht nur der Massenproduktion von Verbraucherverträgen. Sie findet auch Anwendung auf Prozesse der Rechtsetzung: Sie erleichtert die Erstellung der Fassungen, vereinfacht die Publikation der Erlasse und hilft, ein komplexes System über die Zeit in einem kohärenten Zustand zu bewahren. Dies gilt sowohl für Gesetzgeber aller Stufen (Bund, Länder oder Kantone, Gemeinden) als auch für alle Organisationen, die normative Vorschriften erlassen (wie z. B. Universitäten). Der Beitrag zeigt ein praktisches Beispiel der Automatisierung der Redaktion, Verwaltung und Publikation des Rechts der Stadt Bern.

Beitragsart: Wissenschaftliche Beiträge Kategorien: Wissenschaftliche Tagung der SGG

Zitiervorschlag: Blaise Dévaud / Wolfgang Hugentobler, Automatisierung normativer Prozesse am Beispiel von «stadtrecht.bern.ch», in: LeGes 30 (2019) 3

# **Inhaltsübersicht**

- 1. Einleitung
- 2. Automatisierungspotenzial bei normativen Prozessen
	- 2.1. Redaktion der Inhalte
	- 2.2. Verwaltung der Inhalte
	- 2.3. [Dars](#page-1-0)tellung und Publikation
	- 2.4. [Integration der Änderungen](#page-2-0)
- 3. [Aut](#page-2-1)o[matisierungsbeispiel mi](#page-2-1)t der Software «DocGenie® for Lex»
	- [3.1](#page-2-2). [Vorstellung](#page-2-2)
	- [3.2](#page-3-0). [Lösung für die Stadt Bern](#page-3-0)
		- 3.2.1. [Redaktion der Inhal](#page-3-1)te
		- 3.2.2. [Verwaltung der Inhalte](#page-3-2)
		- [3.2.3.](#page-3-3) Darstellung und Publikation
		- 3.2.4. [Integration der Än](#page-4-0)derungen
- 4. Fazit

#### **1. E[inlei](#page-7-0)tu[ng](#page-7-0)**

<span id="page-1-0"></span>[\[1](#page-10-0)] D[okum](#page-10-0)entenautomatisierung dient nicht nur der Massenproduktion von Verbraucherverträgen. Sie findet auch Anwendung auf Prozesse der Rechtsetzung. Die normativen Prozesse sind komplex und benötigen eine sorgfältige Organisation. Obwohl ein normativer Akt meistens in der Form von einem einzigen Dokument entsteht, werden vom Gesetzesentwurf bis zur Gesetzesveröffentlichung zahlreiche Dokumente produziert, erstellt in Zusammenarbeit von mehreren Personen und Institutionen. Diese Dokumente müssen strukturiert und gespeichert werden; die sukzessiven Entwürfe und Fassungen müssen vereinheitlicht werden, und schlussendlich muss das finale Dokument formatiert und zur Publikation vorbereitet werden. Die nachträglichen Gesetzesänderungen machen den Prozess noch komplexer, und sie sind dabei sehr häufig. Im einfachsten Fall werden die Änderungen nur als ein separater Akt publiziert. Meistens wird aber auch eine geänderte Fassung des gesamten Aktes erstellt. In diesem Fall müssen die Änderungen korrekt integriert werden, mit besonderer Beachtung von Nummerierungsänderungen der einzelnen Vorschriften. Über die Jahre wächst ein normatives System in ein komplexes Netz einer riesigen Zahl von Dokumenten, Änderungen und Abhängigkeiten.

[2] Die normativen Prozesse existieren auf verschiedenen Ebenen und in verschiedenen Organisationen. Dem breiten Publikum sind die Gesetzgeber aller Stufen der Staatsorganisation am ehesten bekannt: vom Bund über die Länder oder Kantone bis zu den Gemeinden. Normative Vorschriften werden aber auch z. B. an den Universitäten veröffentlicht, betreffend die Organisation der Fakultäten, die Prüfungen und die verschiedenen Studiengänge. Weiter sind normative Prozesse in der Privatwirtschaft stark verbreitet, vor allem bei grösseren Unternehmen, die z. B. verpflichtet sind, diverse arbeitsrechtliche Vorschriften zu erlassen und aktuell zu halten.

[3] Für alle diesen Organisationen ist es eine Herausforderung, ihr komplexes normatives System über die Zeit in einem kohärenten Zustand zu bewahren. Dabei gehören bei vielen Organisationen diese normativen Prozesse nicht zu ihrer Kernkompetenz. Entsprechend verfügen die zuständigen Personen über sehr knappe Ressourcen, um diese anspruchsvolle Tätigkeit sachgerecht durchzuführen. Auch kleineren öffentlichen Gemeinschaften stehen für diese wichtige Aufgabe nur beschränkte Mittel zur Verfügung.

[4] Vor diesem Hintergrund ist die Dokumentenautomatisierung eine willkommene Hilfe. Sie entlastet die knappen Ressourcen, vereinfacht die Arbeitsschritte und reduziert den Arbeitsaufwand. Weiter unterstützt sie bei der Qualitätssicherung und modernisiert die Arbeitsorganisation.

[5] Der vorliegende Beitrag untersucht das Potenzial der Dokumentenautomatisierung bei normativen Prozessen und zeigt einen möglichen Lösungseinsatz aus der Praxis. In einem ersten Schritt (Ziff. 2) werden Arbeitsschritte aufgelistet, bei denen eine Automatisierung am meisten Nutzen bringen kann. In einem zweiten Schritt (Ziff. 3) wird gezeigt, wie die Software «DocGenie® for Lex» die Redaktion, Verwaltung und Publikation des Rechts der Stadt Bern (https://stadt recht.bern.ch/) unterstützt.

#### **2. [Auto](https://stadtrecht.bern.ch/)matisierungspotenzial bei normativen Prozessen**

[6] Ein Automatisierungspotenzial ist bei allen Stadien des normativen Prozesses vorhanden.

## <span id="page-2-0"></span>**2.1. Redaktion der Inhalte**

<span id="page-2-1"></span>[7] Die Automatisierung beginnt mit der Integration der Redaktion der normativen Akte in einen breiteren Workflow der ganzen Organisation. Konkret bedeutet das die Integration der Metadaten über die involvierten Gremien und Personen in den Redaktionsprozess. Weiter sollen Muster der normativen Akte erstellt werden. Basierend auf diesen Metadaten und Mustern kann die Erstellung eines Basis-Aufbaus eines Aktes weitgehend automatisiert werden. So beginnt die zuständige Person nicht jedes Mal mit einem «leeren Blatt», sondern erstellt mit wenigen Angaben ein formell und inhaltlich korrektes Ausgangsdokument, mit automatisch eingefügten Informationen über das zuständige Organ, die Rechtsgrundlage und die unterzeichnenden Personen.

[8] Die Redaktion des Inhalts eines normativen Aktes kann durch gezielte Konfiguration des Text-Editors wesentlich beschleunigt werden. Der Editor kann insbesondere im Bezug auf die stufenkorrekte Benennung und Nummerierung der Überschriften und Normen konfiguriert werden. So entfällt der zuständigen Person die zeitaufwendige Prüfung der formellen Gliederung der Inhalte.

## **2.2. Verwaltung der Inhalte**

<span id="page-2-2"></span>[9] Die Integration des normativen Prozesses in den Workflow der ganzen Organisation bedeutet einen Vorteil nicht nur für die Redaktion der einzelnen Akte, sondern auch für die Verwaltung der ganzen Sammlung der normativen Texte. Der normative Prozess wird selber zum Teil des Workflows, mit eigenen Etappen und Stadien, vom Entwurf über die verschiedenen Bearbeitungsphasen bis zu Publikation, Inkrafttreten und Aufhebung. Der gesamte Bestand an normativen Akten wird übersichtlich und strukturiert.

[10] Die Verwalter einer normativen Sammlung profitieren weiter von einer automatischen Vergabe der Metadaten zu den einzelnen Akten. So können nicht nur die systematischen Nummern automatisch und mit Prüfung der Korrektheit jedem Akt zugewiesen werden, sondern es können z. B. auch Stichworte aus einer vordefinierten Liste zwecks automatischer Erstellung einer Auflistung nach Materie ausgelesen und aufgeführt werden. Weiter kann die Vernetzung zwischen den einzelnen Akten einfach und automatisch dargestellt werden, in dem die einzelnen Verweise in den Texten der Akte als interaktive Links behandelt werden. So kann jederzeit geprüft werden, welche Normen innerhalb des Systems vernetzt sind.

# <span id="page-3-0"></span>**2.3. Darstellung und Publikation**

[11] Die Automatisierung der Erstellung und der Verwaltung der normativen Akte hat positive Auswirkungen auch auf die Darstellung und die Publikation. Automatisierung der Erstellung bedeutet, dass der Inhalt von der Darstellung getrennt wird: die formellen Darstellungsangaben (Darstellungsrichtlinien, Corporate Identity) werden nur einmal global definiert und anschliessend auf alle erstellten Dokumente in der richtigen Bearbeitungsphase angewendet. Automatisierung der Verwaltung bedeutet, dass die «fertigen» normativen Akte automatisch im richtigen Format auf den richtigen Publikationsplattformen zum richtigen Zeitpunkt veröffentlicht werden. Sowohl das Inkrafttreten als auch die Aufhebung können einfach vorbestimmt werden, sodass ein Akt oder einzelne Normen zum vordefinierten Zeitpunkt automatisch auf der Publikationsplattform als «in Kraft» publiziert oder «ausser Kraft» gekennzeichnet werden.

# <span id="page-3-1"></span>**2.4. Integration der Änderungen**

[12] Ihre volle Kraft entfaltet die Automatisierung bei der Integration der Änderungen in bestehende Dokumente. Diese Unterstützung wird in allen drei bereits dargestellten Arbeitsschritten ersichtlich. Bei der Redaktion werden die neuen Inhalte gemäss den konfigurierten Vorgaben automatisch richtig nummeriert, Änderungen werden automatisch mit entsprechenden Fussnoten markiert, ohne die bestehende Gliederung der Überschriften oder Artikel zu beeinflussen. Jede Änderung einer Fassung eines normativen Aktes wird in Form eines separaten Änderungserlasses vorgenommen: So ist die Änderung komplett automatisch und sichtbar protokolliert. Bei der Verwaltung kann automatisch geprüft werden, ob auf den geänderten Akt andere Akte verweisen. So lässt sich einfach prüfen, welche Auswirkungen eine Änderung im ganzen System verursacht. Bei der Publikation wird automatisch eine neue Version des geänderten Akts erstellt und publiziert; ältere Fassungen bleiben ersichtlich und können mit der aktuellen Fassung verglichen werden. Zusätzlich wird der Änderungserlass mit den erfolgten Änderungen automatisch in einer chronologischen Sammlung aller Erlasse publiziert. In der Zukunft könnte das System sogar einen Hash (einen digitalen Fingerabdruck) der publizierten Erlasse berechnen und in ein öffentliches Blockchain-System zwecks Sicherung und Verifizierung ablegen.

## <span id="page-3-2"></span>**3. Automatisierungsbeispiel mit der Software «DocGenie® for Lex»**

## <span id="page-3-3"></span>**3.1. Vorstellung**

[13] Die Software «DocGenie® for Lex» basiert auf dem Standardprodukt für Dokumentenautomatisierung DocGenie®. Die Applikation ist komplett webbasiert und funktioniert ohne Plugins oder Installation in jedem modernen Browser und unterstützt die zentrale und rollenbasierte Redaktion und Publikation der Dokumente. Dabei arbeitet die Lösung ohne statische Vorlagen: Dokumente sind in vier Schichten (Daten, Layout, Inhalt und Struktur) getrennt, die dynamisch

zusammengestellt werden. Dank der webbasierten Lösung ohne jegliche lokale Speicherung wird ein orts- und geräteunabhängiges Arbeiten ermöglicht.

[14] Im Folgenden wird der praktische Einsatz für die Stadt Bern dargestellt. Die Stadt Bern hat die Applikation im Verlauf des Jahres 2017 eingeführt; seit Mai 2018 ist sie unter https://stadt recht.bern.ch/ verfügbar.

[15] «DocGenie® for Lex» wird auch im Kanton Uri sowie an der Universität St.Gallen produktiv eingesetzt.

# **3.2. Lösung für die Stadt Bern**

#### **3.2.1. Redaktion der Inhalte**

<span id="page-4-0"></span>[16] Das Redaktionssystem stellt das zentrale Instrument der Lösung für die Stadt Bern dar. Zu jedem Erlass werden vorkonfigurierte Metadaten entweder automatisch zugewiesen oder dem Nutzer oder der Nutzerin zur Auswahl vorgeschlagen.

| Verordnung              |      | Der | Gemeinderat der Stadt Bern                               |
|-------------------------|------|-----|----------------------------------------------------------|
| Bestimmung              |      |     | Gemeinderat der Stadt Bern                               |
| Reglement               |      |     | Stadtrat von Bern                                        |
| Richtlinie              |      |     | Verwaltungsrat von Energie Wasser Bern (ewb)             |
| Tarif                   |      |     | Direktion für Bildung, Soziales und Sport der Stadt Bern |
| Verordnung              | ੍ਰਿੰ |     | Einwohnergemeinde der Stadt Bern                         |
| Anhang                  |      |     | Stimmberechtigten der Stadt Bern                         |
| Änderung                |      |     | Volksschulkonferenz der Stadt Bern                       |
| Ausführungsbestimmungen |      |     | Städtische Polizeidirektion                              |

Abbildung 1: Auswahl der Metadaten für einen neuen Erlass

[17] For[matierungen und Strukturierungen \(Nummerierung der Überschriften, Artikel](#page-0-0), Absätze etc.) gemäss den Darstellungsrichtlinien der Stadt Bern (https://stadtrecht.bern.ch/lexoverviewhome/lex-103\_1) werden bei der Redaktion automatisch angewendet. So kann der Nutzer oder die Nutzerin Dokumentenstrukturen (z. B. neuer Artikel inkl. Substrukturen) mittels Mausklick addieren oder verschieben und den eigentlichen Erlasste[xt innerhalb dieser Strukturen direkt im](https://stadtrecht.bern.ch/lexoverview-home/lex-103_1) [Textfluss editiere](https://stadtrecht.bern.ch/lexoverview-home/lex-103_1)n.

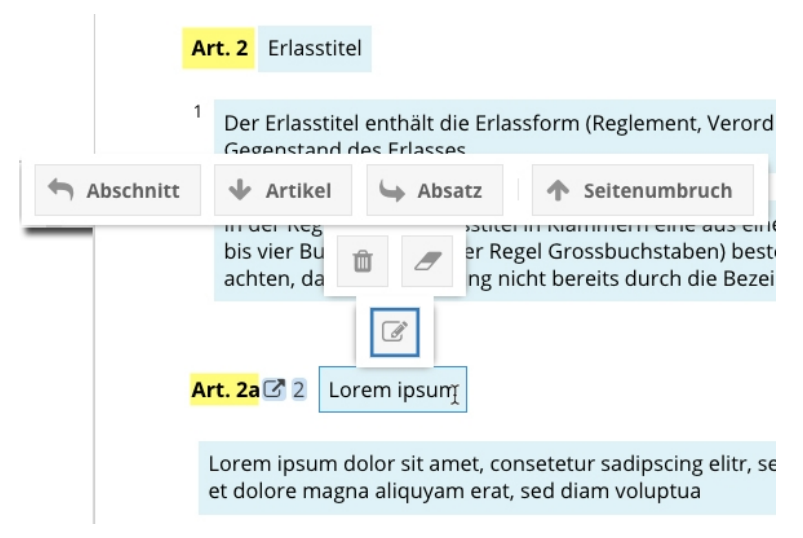

#### Abbildung 2: [Beim Einfügen von neuen Artikeln wird die Nummerierung gem](#page-0-0). den vorkonfigurierten Angaben automatisch eingefügt

[18] Weitere Dokumentenstrukturen (Bilder, Tabellen etc.) können individuell hinterlegt werden. Im Text eines Erlasses können auch Fussnoten hinzugefügt werden. Dabei wird zwischen zwei Arten von Fussnoten unterschieden. Die sogenannten Hinweisfussnoten enthalten weiterführende Informationen oder Verweise; sie werden explizit von der bearbeitenden Person gesetzt und sind unter ihrer vollständigen Kontrolle. Die sogenannten Änderungsfussnoten entstehen bei Teiländerungen eines Aktes und verweisen auf die Quelle der Änderung; diese Fussnoten werden vom System automatisch hinzugefügt und verwaltet. Weiter ist es möglich, an beliebiger Stelle einen Verweis auf einen anderen Erlass hinzuzufügen. Dies bildet die Grundlage für die automatische Betroffenheitsanalyse bei Änderungen: Die Abhängigkeiten zwischen den verschiedenen Erlassen in beiden Richtungen können ausgewertet und grafisch dargestellt werden.

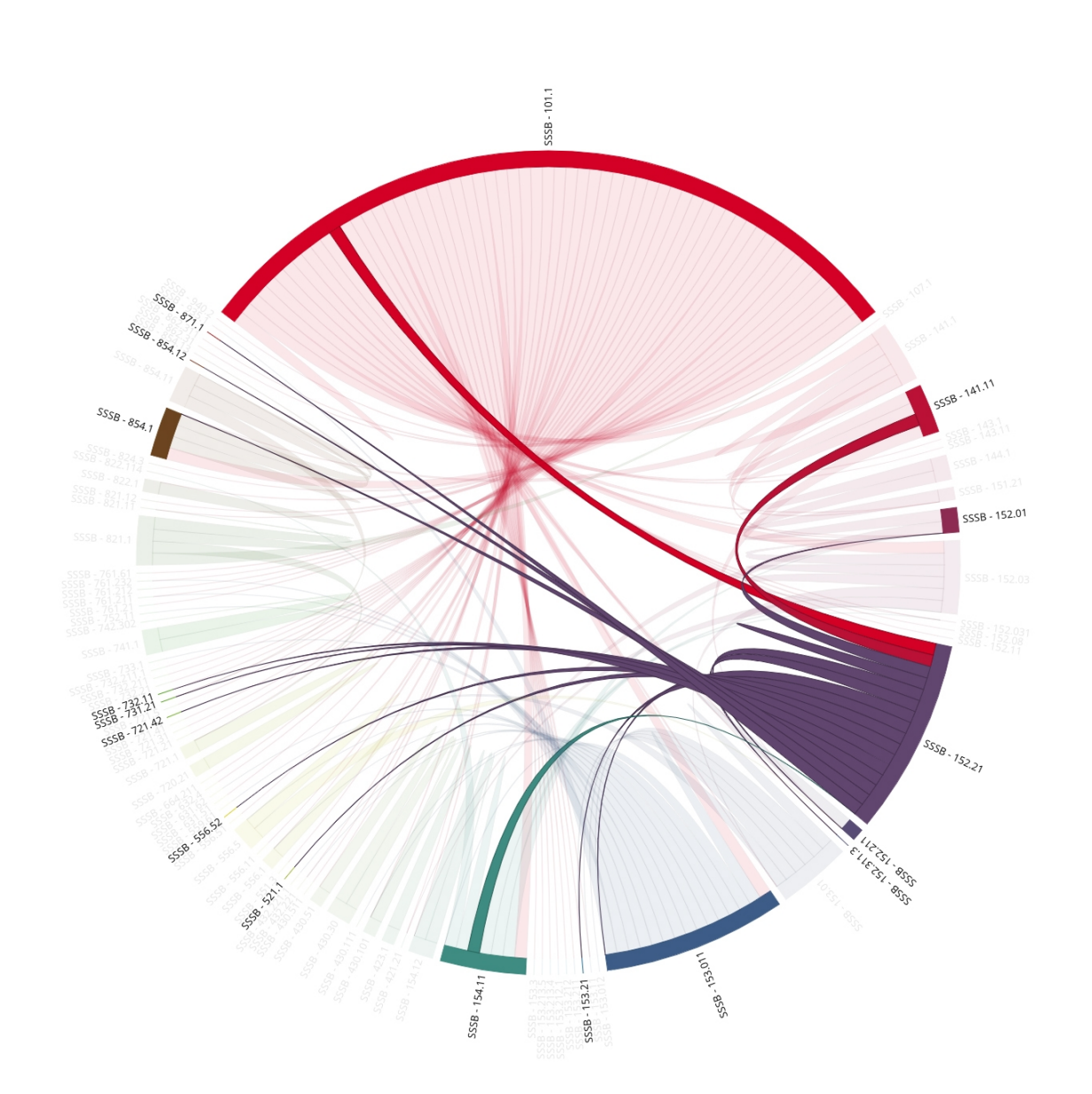

Blaise Dévaud / Wolfgang Hugentobler, Automatisierung normativer Prozesse am Beispiel von «stadtrecht.bern.ch», in: LeGes 30 (2019) 3

#### [Abbildung 3: Grafische Darstellung der Betro](#page-0-0)ffenheitsanalyse bei Änderung eines Erlasses

#### **3.2.2. Verwaltung der Inhalte**

[19] Die Redaktion eines oder mehrerer Erlasse wird immer in einem Redaktionsdossier durchgeführt. Änderungen innerhalb eines Redaktionsdossiers sind nur für autorisierte Benutzerinnen und Benutzer einsehbar. Ein Publikationsdossier stellt eine Art Geschäft dar, das sich in Bearbeitung befindet. Benutzer, die in einem Redaktionsdossier involviert sind, sehen diese in einem eigenen Arbeitsvorrat.

Blaise Dévaud / Wolfgang Hugentobler, Automatisierung normativer Prozesse am Beispiel von «stadtrecht.bern.ch», in: LeGes 30 (2019) 3

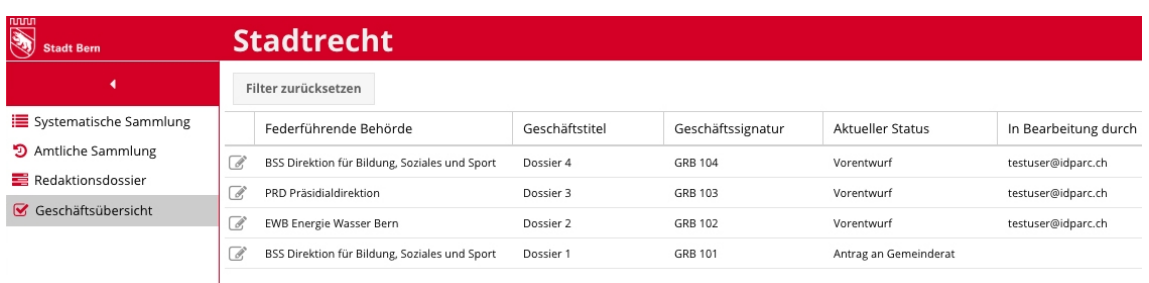

#### [Abbildung 4: Übersicht der Redaktionsdossiers mit dem zugehörigen Bearbeitungsstatus](#page-0-0)

[20] Nach der Publikation ist der Inhalt der Redaktionsdossiers immer noch durch autorisierte Benutzer einsehbar, jedoch vor Veränderungen durch das System geschützt. Die Bearbeitungsschritte der Publikationsdossiers sind in die internen Prozesse der Stadt Bern integriert.

#### **3.2.3. Darstellung und Publikation**

<span id="page-7-0"></span>[21] Die normativen Akte der Stadt Bern werden in zwei Publikationsorganen veröffentlicht: in einer chronologischen amtlichen Sammlung und in einer systematischen Sammlung mit konsolidierten, jeweils gültigen Versionen der Erlasse.

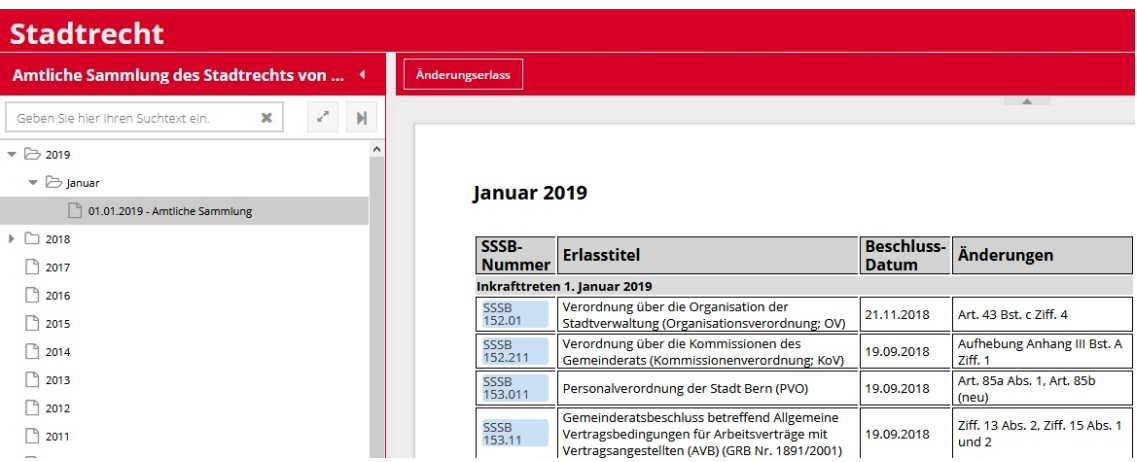

#### [Abbildung 5: Amtliche Sammlung](#page-0-0)

[22] Die Publikation eines Erlasses erfolgt automatisch in den beiden Sammlungen; die Publikations- und Inkrafttretensdaten können für jeden Akt für die Zukunft gesetzt werden, und die Publikation und die Aufschaltung beim Inkrafttreten werden vom System am entsprechenden Tag automatisch durchgeführt.

Blaise Dévaud / Wolfgang Hugentobler, Automatisierung normativer Prozesse am Beispiel von «stadtrecht.bern.ch», in: LeGes 30 (2019) 3

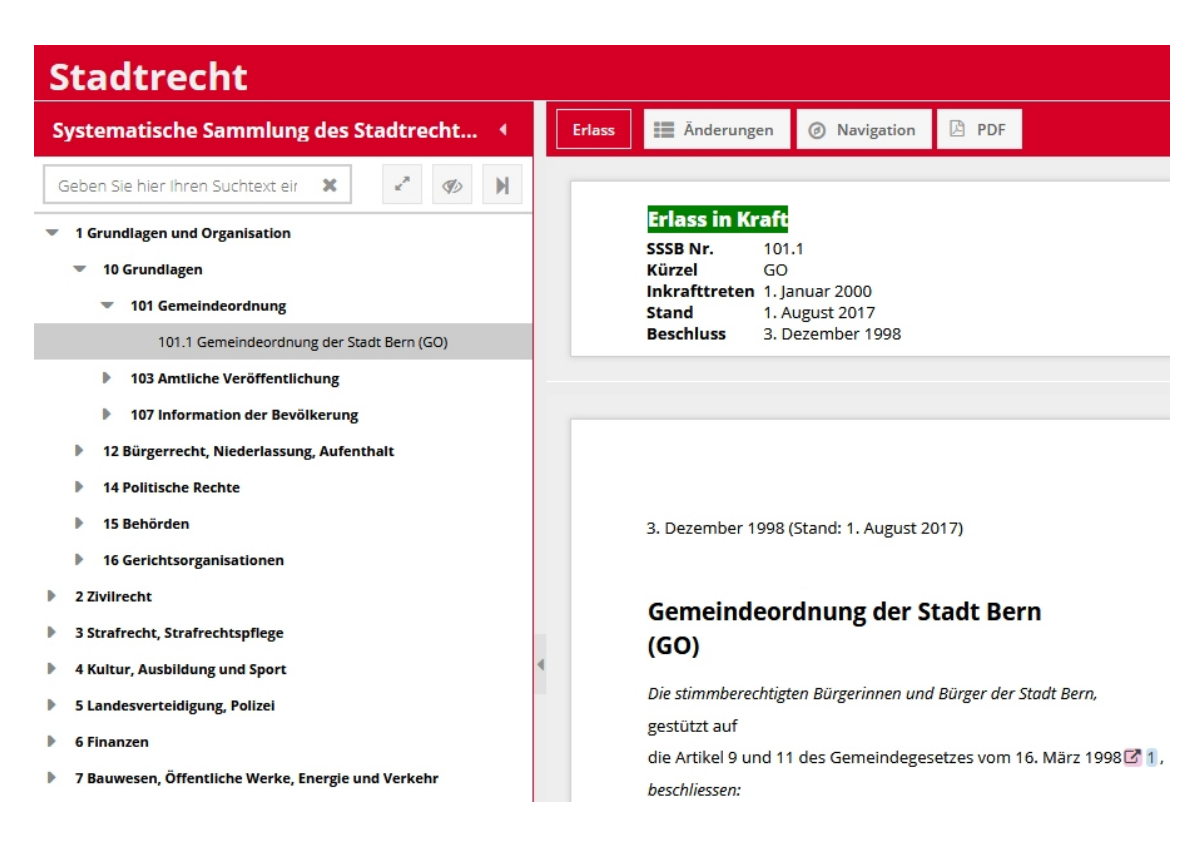

#### [Abbildung 6: Systematische Sammlung](#page-0-0)

[23] Die Website mit den publizierten Erlassen entspricht der grafischen Identität der Stadt Bern, ist responsiv (passt sich dynamisch der Bildschirmgrösse an) und barrierefrei (eignet sich für die Nutzung durch Personen mit Behinderungen). Sie bietet interne und externe Verlinkungen zu zitierten Normen sowie eine Volltext- und Facetten-Suche.

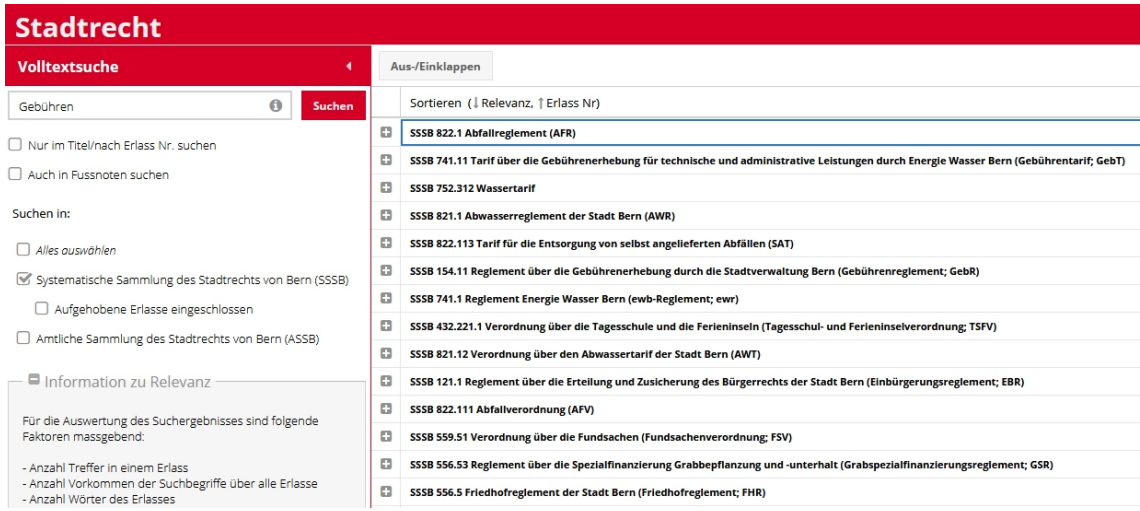

[Abbildung 7: Volltext- und Facetten-Suche in den Erlassen der Stadt Bern](#page-0-0)

#### **3.2.4. Integration der Änderungen**

<span id="page-9-0"></span>[24] Bei Änderung eines bestehenden Aktes wird eine neue Fassung des Aktes erstellt. Die Änderungen werden direkt im Inhalt des Aktes eingefügt; dabei wird die Nummerierung der neuen Überschriften und der neuen Artikel automatisch erstellt, ohne die bestehende Struktur des Aktes zu beeinflussen.

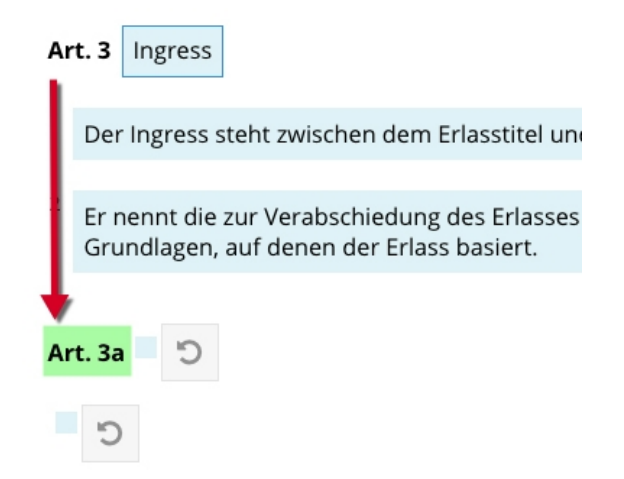

#### Abbildung 8: Beim E[infügen von neuen Artikeln bleibt die bestehende N](#page-0-0)ummerierungsstruktur erhalten

[25] Weiter werden die bereits erwähnten Änderungsfussnoten automatisch erstellt und an der richtigen Stelle eingefügt. Der fertige Änderungserlass wird in der amtlichen Sammlung veröffentlicht; in der systematischen Sammlung wird eine neue Version des Aktes erstellt. Gleichzeitig zum Änderungserlass wird auch die Synopse, d. h. die tabellarische Darstellung der Änderungen relativ zur vorgängigen Fassung, automatisch und simultan nachgeführt.

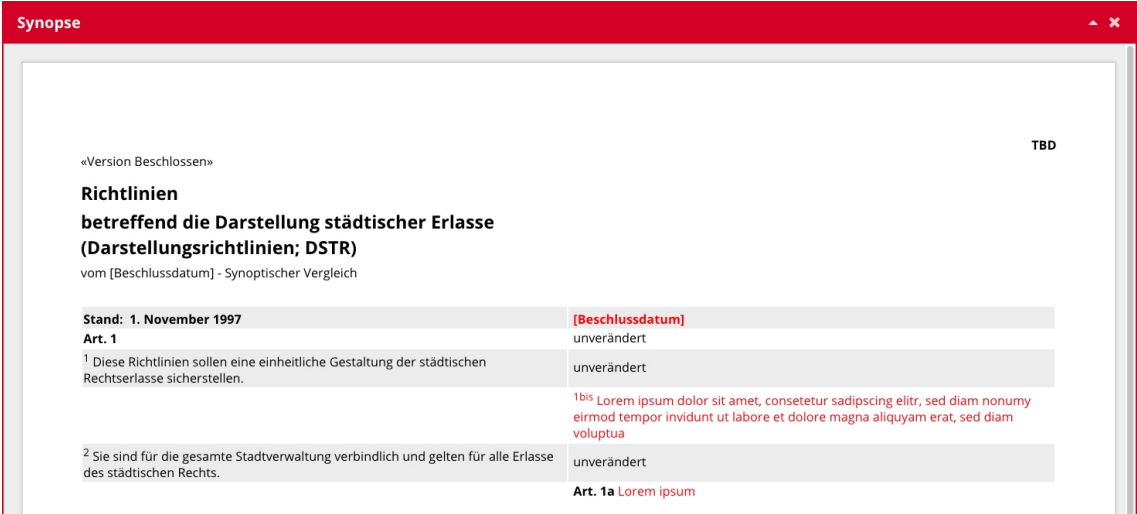

[Abbildung 9: Automatische und simultane Nachführung eines synoptischen Vergleichs](#page-0-0)

[26] Im Kontext der wiederholten Änderungen eines Aktes ist die Betrachtung der normativen Veränderungen auf der Zeitachse interessant. Bisher – d. h. in herkömmlichen Systemen – enthält die gültige Fassung immer nur die letzte Fassung: Aufhebungen werden damit tatsächlich endgültig entfernt. Dank der neuen Zeitachse enthält die gültige Fassung immer alle Fassungen: Aufhebungen werden nicht gelöscht, frühere Versionen können wahlweise durch die Bürgerin oder den Bürger dargestellt werden.

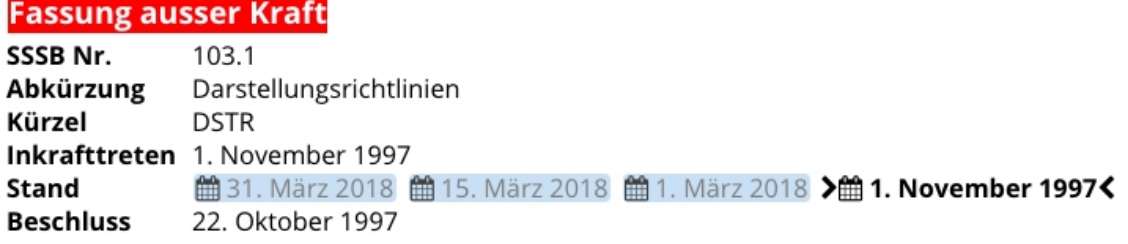

[Abbildung 10: Darstellung früherer Fassungen via Zeitachse](#page-0-0)

#### **4. Fazit**

<span id="page-10-0"></span>[27] Rechtsetzungsprozesse sind komplex. Bei vielen Organisationen mit knappen Ressourcen ist es eine Herausforderung, ein komplexes normatives System über die Zeit in einem kohärenten Zustand zu bewahren. Automatisierung der Rechtsetzungsprozesse kann eine wertvolle Hilfe bieten. Die Automatisierung kann in allen Stadien des Prozesses eingesetzt werden: bei der Redaktion der Inhalte, der Verwaltung der Inhalte, der Darstellung und Publikation sowie der Integration der Änderungen. Dank der Unterstützung der Automatisierung kann der Rechtsetzungsprozess auf das Wesentliche vereinfacht werden. Die zuständige Person konzentriert sich auf ihre Kernaufgabe: die Redaktion der Inhalte; alle Nebenaufgaben übernimmt das unterstützende System.

BLAISE Dévaup, Dr. iur., MA in Wirtschaftsinformatik, Mitglied der Geschäftsleitung der Weblaw AG, blaise.devaud@weblaw.ch.

Wolfgang Hugentobler, Dipl. Ing., Geschäftsführer iDPARC AG, wolfgang.hugentobler@idparc.ch.